# スタッフさまが患者さまから電話を受けて、インフルエンザの予約を行うまでの操作の流れです。 「診察」・「予防接種」・「健康診断」も同様の流れとなっています。

### 手順1:メイン画面から、画面下部の「検索」ボタンを押下して下さい

## たまこどもクリニック予約管理システム

医

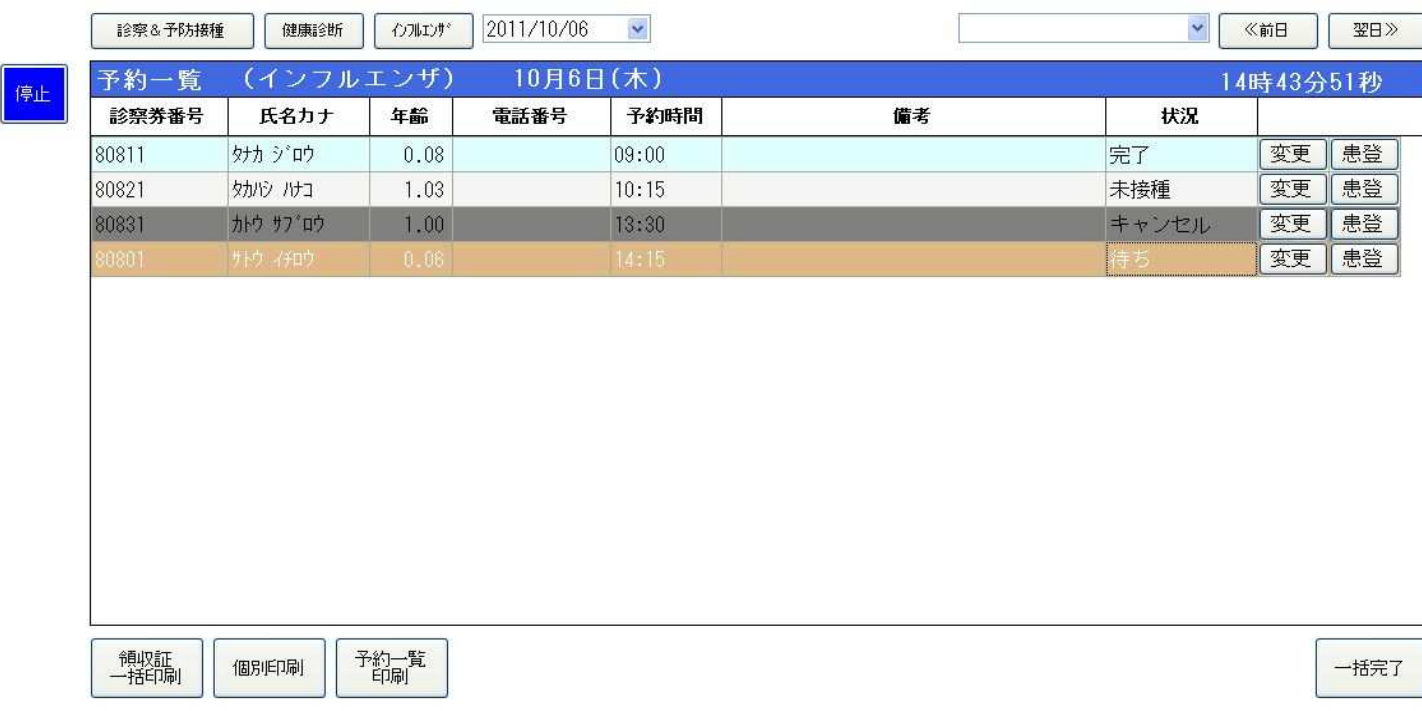

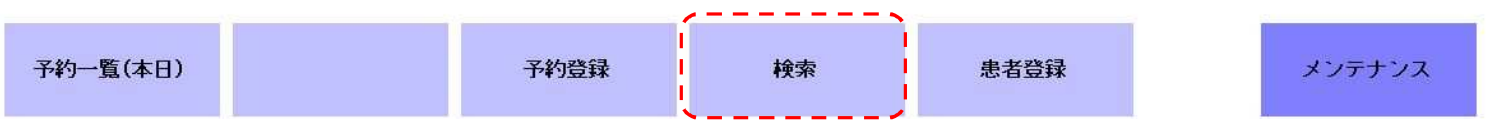

#### 手順2:予約種類を「インフルエンザ」を選択し、画面右側の「予約状況」ボタンを押下して、予約予定日の予約状況を確認して下さい手順3:予約情報を入力して、「登録」ボタンを押下すると予約は完了です

# たまこどもクリニック予約管理システム

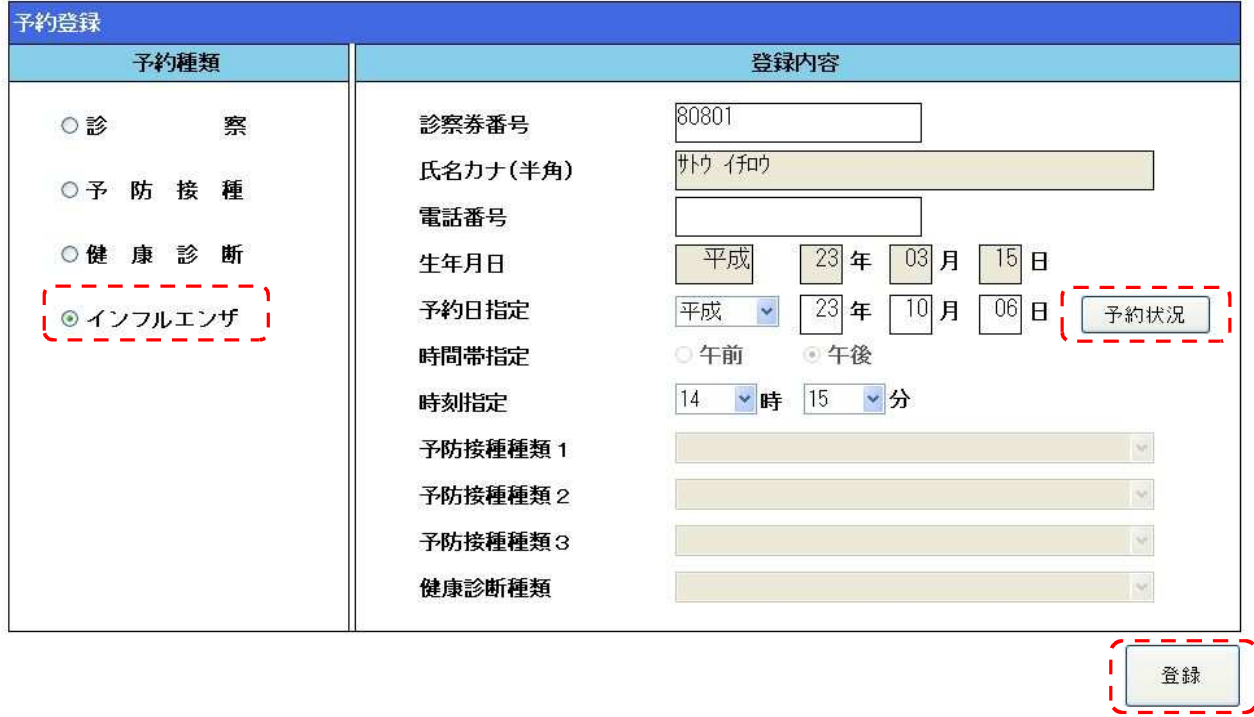

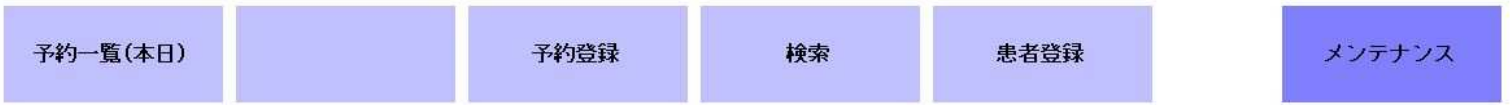

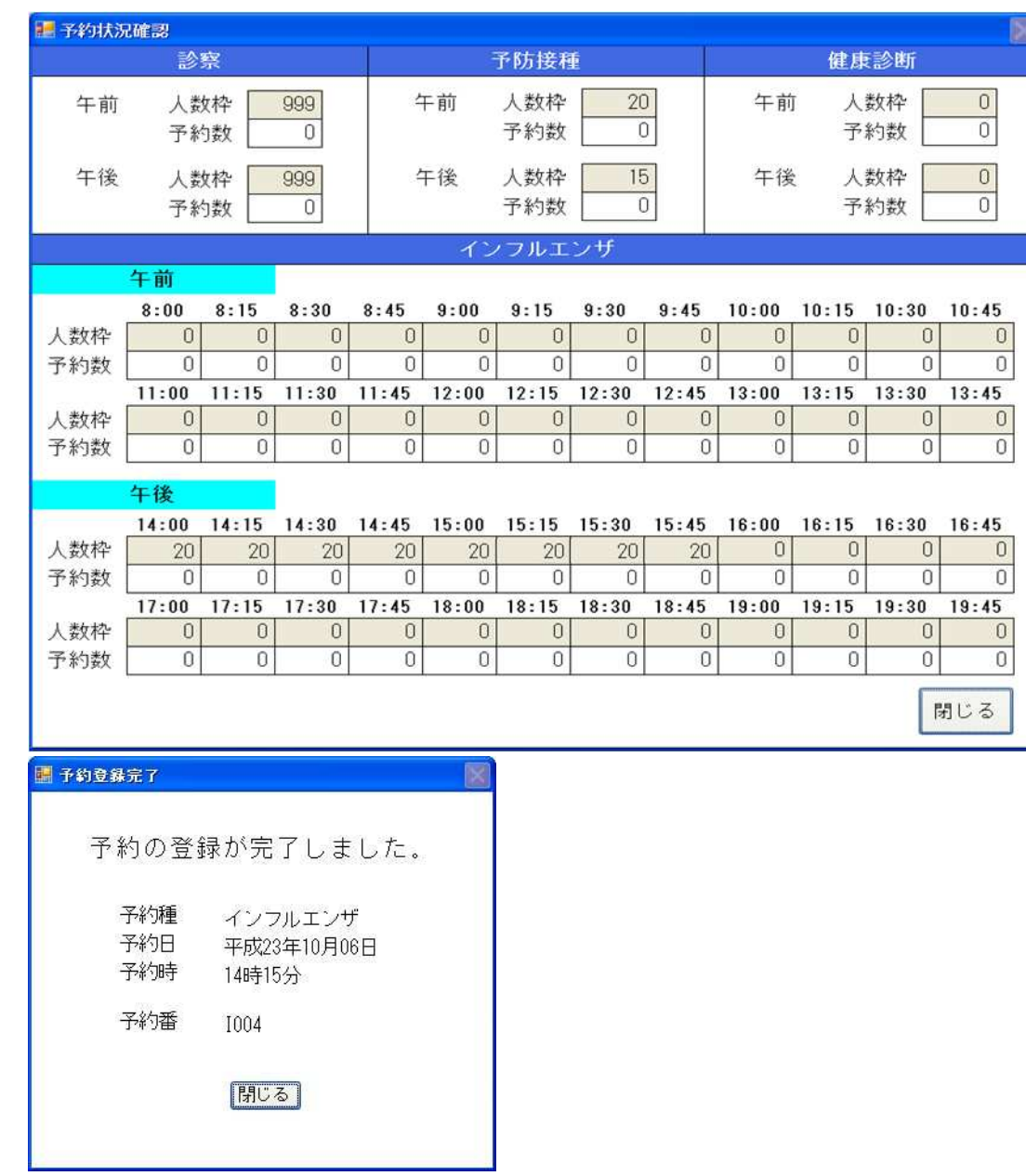

E